LT5094

# **Nešiojamojo kompiuterio vartotojo vadovas**

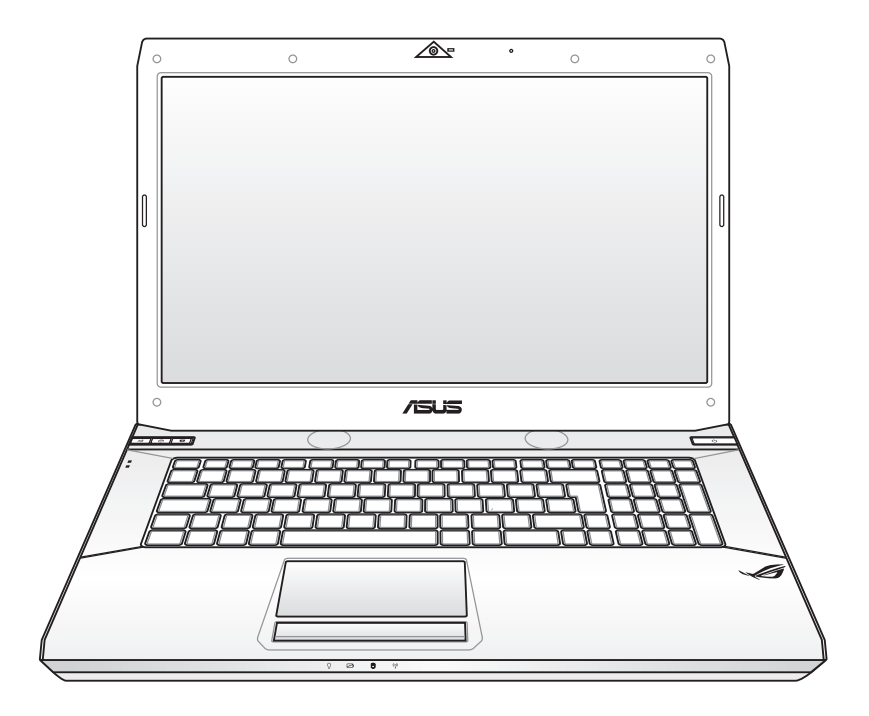

Sausis 2010

# **Turinio lentelė**

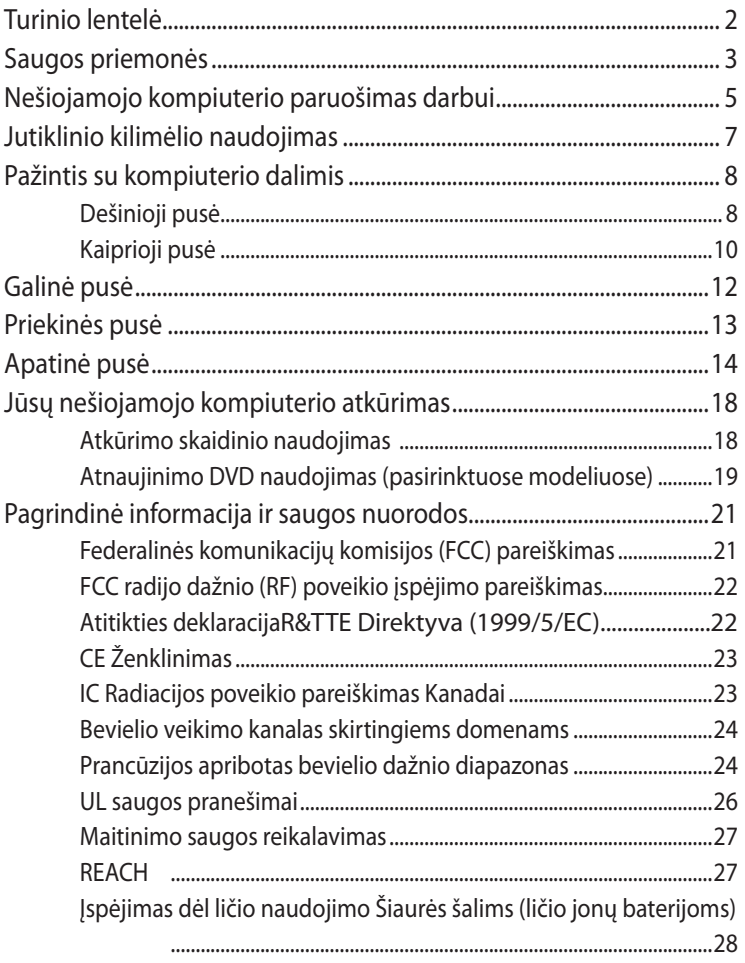

# <span id="page-2-0"></span>**Saugos priemonės**

Šios saugos priemonės prailgins jūsų nešiojamojo kompiuterio veikimo laiką. Vadovaukitės visomis saugos priemonėmis ir instrukcijomis. Išskyrus šiame vadove aprašytus atvejus, bet kokį įrenginio techninį aptarnavimą turi atlikti kvalifikuotas specialistas.

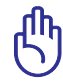

Atjunkite maitinimą ir išimkite baterijos įtaisą prieš pradėdami valymo darbus. Nešiojamąjį kompiuterį valykite celiuliozės kempinėle ar zomšine skepeta, suvilgyta neabrazyvinio valiklio ir kelių šilto vandens lašų mišinyje, ir bet kokią papildomai susidariusią drėgmę pašalinkite sausa skepeta.

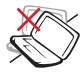

NEDĖKITE ant nelygaus ar netvirto paviršiaus. Kreipkitės pagalbos, jei pažeidėte korpusą.

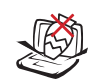

NEDĖKITE ir nemeskite jokių pašalinių daiktų ant kompiuterio paviršiaus ir nepristumkite jų arti kompiuterio.

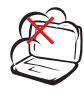

NEDIRBKITE nešvarioje ar dulkėtoje aplinkoje. NEDIRBKITE esant dujų nuotėkiui.

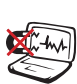

NEDIRBKITE esant stipriam magnetiniam ar elektriniam laukui.

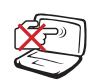

NESPAUSKITE ir nelieskite ekrano. Nelaikykite arti smulkių pašalinių daiktų, kurie gali įbrėžti ar patekti kompiuterio vidun.

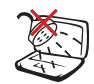

NEDIRBKITE ar nesunaudokite šalia skysčių, lietuje ar drėgnoje aplinkoje. NENAUDOKITE modemo griaustinio metu.

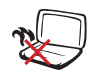

NEDĖKITE nešiojamojo kompiuterio sau ant kelių ar ant kitos kūno dalies siekiant išvengti nepatogumų ir galimo nusideginimo.

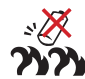

Baterijos saugos įspėjimas:

NEMESKITE baterijos į ugnį. NESUTRUMPINKITE kontaktų. NEARDYKITE baterijos.

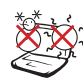

SAUGI TEMPERATŪRA: Šis nešiojamasis kompiuteris gali būti naudojamas tik temperatūroje nuo 10° C (50°F) iki 35°C (95°F).

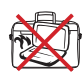

NENEŠIOKITE ar neuždenkite veikiančio nešiojamojo kompiuterio medžiagomis, kurios mažina oro pralaidumą, tokiomis kaip nešiojimo krepšys.

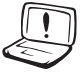

NENAUDOKITE stiprių tirpiklių, tokių kaip skiediklis, benzenas ar kiti chemikalai, ant ar šalia kompiuterio paviršiaus.

ĮVESTIES NOMINALIOJI GALIA: Susipažinkite su informacija ant nominaliosios galios lipduko, esančio ant kompiuterio apačios, ir įsitikinkite, kad maitinimo

adapteris atitinka nurodytas galios vertes.

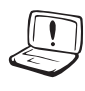

**NENAUDOKITE** pažeistų maitinimo kabelių, priedų ar kitų išorinių įrenginių.

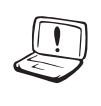

Neteisingai įdėjus bateriją, galimas sprogimo pavojus ir nešiojamojo kompiuterio sugadinimas.

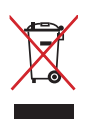

NEMESKITE sugadinto nešiojamo kompiuterio lauk kartu su buitinėmis atliekomis. Šis gaminys buvo sukurtas su galimybe dar kartą tinkamai panaudoti ir perdirbti jo dalis. Perbrauktos šiukšlių dėžės su ratais simbolis informuoja, kad gaminys (elektros, elektronikos įrenginys ir savo sudėtyje gyvsidabrio turintys sagos formos elementai) neturėtų būti išmetamas kartu su buitinėmis atliekomis. Elektronikos produktų utilizacijos klausimais skaiptykite vietinius reglamentus.

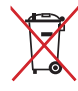

NEMESKITEbaterijos lauk kartu su buitinėmis atliekomis. Perbrauktos šiukšlių dėžės su ratais simbolis informuoja, kad baterija neturėtų būti išmetama kartu su buitinėmis atliekomis.

# <span id="page-4-0"></span>**Nešiojamojo kompiuterio paruošimas darbui**

Čia pateiktos tik trumpos instrukcijos, kaip pradėti naudotis nešiojamuoju kompiuteriu.

### **Įdėkite baterijos įtaisą**

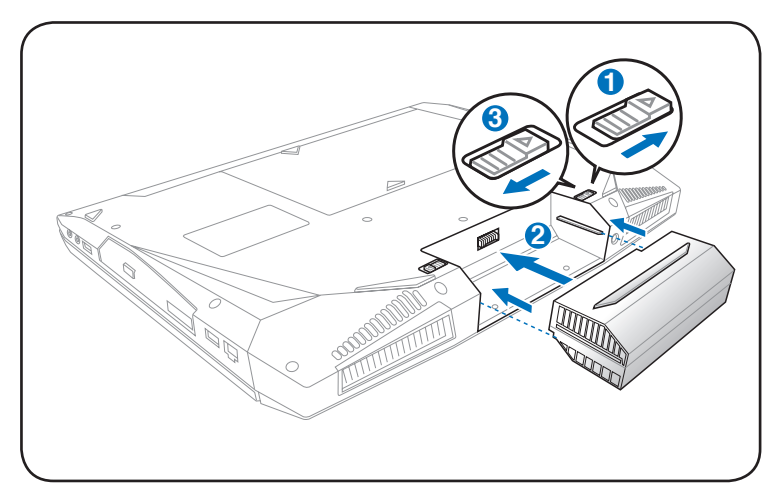

### **Prijunkite kintamosios srovės (AC) maitinimo adapterį**

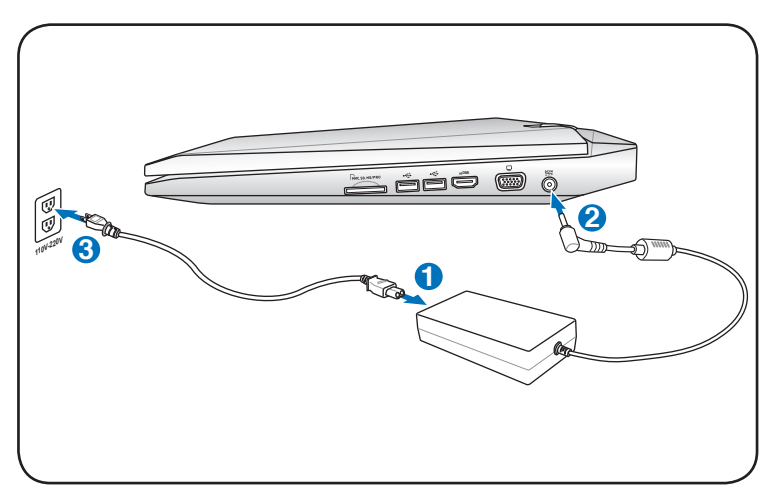

### **Atidarykite ekrano plokštę**

- 1. Atsargiai savo nykščiu pakelkite ekrano plokštę.
- 2. Lėtai pakreipkite ekrano plokštę į priekį ar atgal kol nustatysite patogų matomumo kampą.

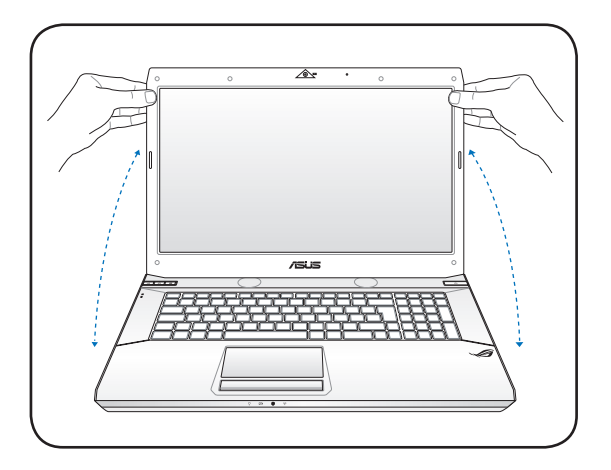

### **Įjunkite nešiojamąjį kompiuterį, mygtuku ON.**

- 1. Spauskite ir atleiskite mygtuką, esantį žemiau LCD ekrano plokštės.
- 2. Naudokite klavišus [Fn]+[F5] arba [Fn]+[F6], norėdami sureguliuoti LCD ekrano raišką.

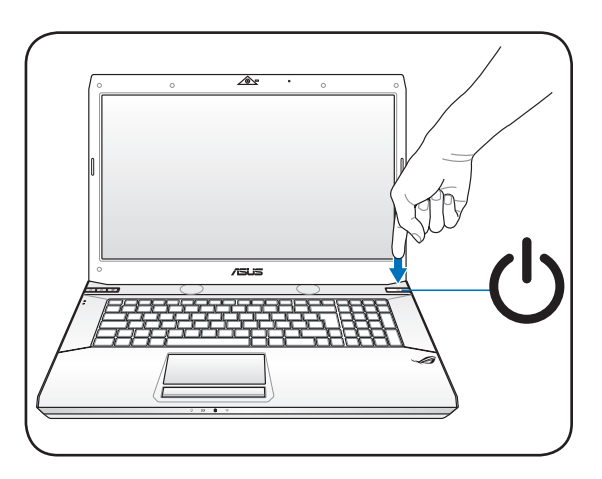

# <span id="page-6-0"></span>**Jutiklinio kilimėlio naudojimas**

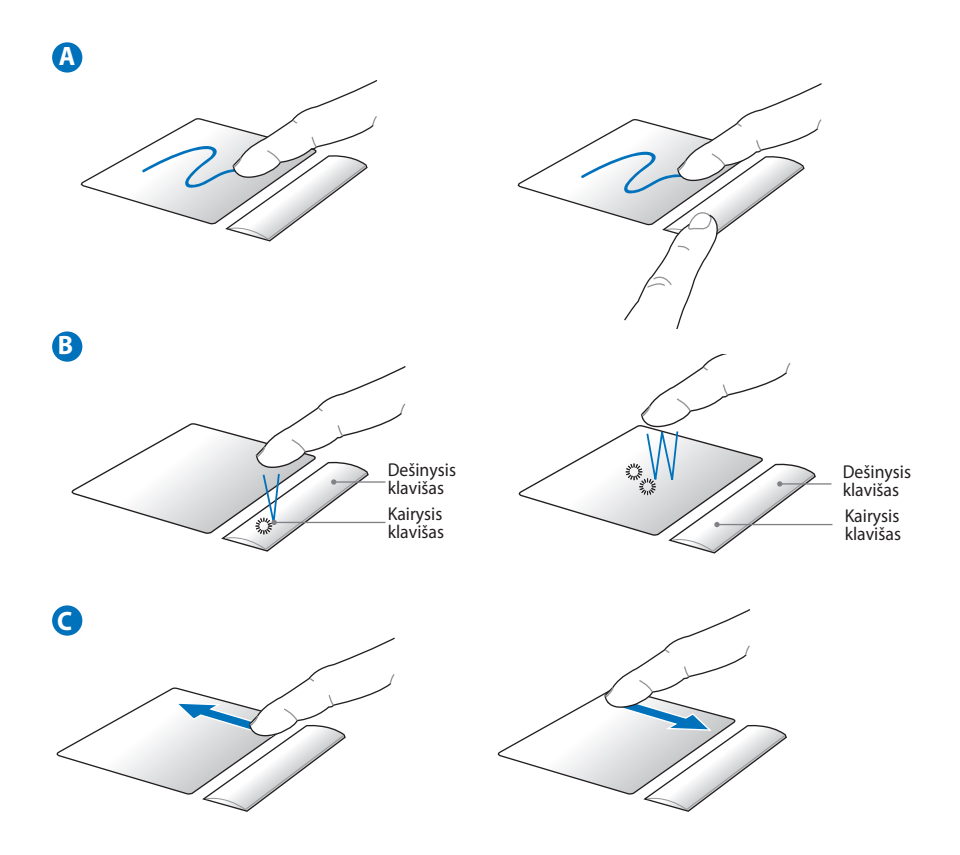

- A. Veskite pirštu jutiklinio kilimėlio paviršiumi, jei norite, kad žymiklis judėtų. Taip pat galite laikyti nuspaudę kairįjį jutiklinio kilimėlio klavišą ir vesti pirštu, norėdami perkelti pasirinktą elementą kitą vietą.
- B. Naudokitės kairiuoju ir dešiniuoju jutiklinio kilimėlio klavišais kaip standartinės pelės klavišais.
- C. Veskite pirštu aukštyn ar žemyn dešinėje pusėje, norėdami langą paslinkti aukštyn arba žemyn.

# <span id="page-7-0"></span>**Pažintis su kompiuterio dalimis**

# **Dešinioji pusė**

**1**

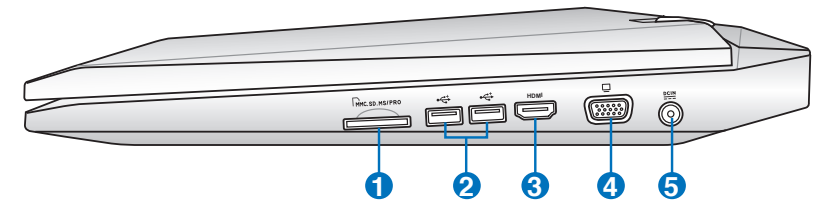

### **"Flash" atmintinės lizdas**

Paprastai išorinis atminties modulio skaiptytuvas yra perkamas atskirai siekiant naudoti tokių įrenginių atminties korteles kai skaiptmeninis fotoaparatas, MP3 grotuvas, mobilusis telefonas ir delninis kompiuteris (PDA). Šis nešiojamasis kompiuteris turi integruotą didelio greičio atminties modulio skaiptytuvą, kuris greitai nuskaipto iš ir įrašo į daugelį "Flash" atminties kortelių, kaip bus vėliau užsiminta šiame vadove.

# **2 USB Prievadas (2.0)**

USB (universaliosios magistralės) prievadas leidžia prijungti USB 2.0 arba USB 1.1 įrenginius, tokius kaip klaviatūra, rodomieji įtaisai, fotoaparatas, standžiojo disko diskasukis, spausdintuvas ir skaiptlys jungiant nuosekliai iki 12Mbits/ sec (USB 1.1) ir 480Mbits/sec (USB 2.0). USB leidžia daugeliui įrenginių veikti vienu metu viename kompiuteryje kartu su išoriniais įrenginiais, veikiančiais kaip papildomos prijungimo sąsajos ar šakotuvai. Per USB galima pakeisti įrenginį nenutraukus darbo eigos, taigi daugumą išorinių prietaisų galima prijungti arba atjungti neperkraunant kompiuterio.

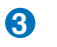

### HDMI **HDMI Prievadas (pasirinktuose modeliuose)**

HDMI (Didelės raiškos daugialypės terpės sąsaja) - tai nesuglaudinto formato skaiptmeninė garso ir vaizdo sąsaja tarp bet kokių garso/vaizdo šaltinių, tokių kaip skaiptmeninis priedas, DVD grotuvas ir A/V imtuvas bei garso ir/arba vaizdo monitorius, toks kaip skaiptmeninė televizija (DTV). Palaiko standartinius, patobulintus ir didelės raiškos vaizdo įrašus ir daugiakanalius skaiptmeninius garso įrašus viename kabelyje. Ji perduoda visus ATSC HDTV standartus ir palaiko 8 kanalų skaiptmeninį garsą su duomenų pralaidumu siekiant prisiderinti prie ateities patobulinimų ir reikalavimų.

### **4 �krano (Monitoriaus) išvestis**

15-kontaktų D-sub monitoriaus prievadas palaiko standartinį VGA suderinamą įrenginį (tokį kaip projektorius) nešiojamojo kompiuterio ekrano vaizdui padidinti.

### **5 Maitinimo (DC) įvestis**

Maitinimo adapteris kintamąją srovę (AC) šiam lizdui pakeičia į nuolatinę (DC). Maitinimas per šį lizdą tiekiamas nešiojamajam kompiuteriui bei įkrauna vidinę bateriją. Kad nesugadintumėte kompiuterio visada naudokite pateiktą maitinimo adapterį.

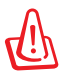

Maitinimo adapteris darbo metu gali būti šiek tiek šiltas ir įkaitęs. Pasirūpinkite, kad adapteris nebūtų uždengtas ir laikykite jį toliau nuo savo kūno.

# <span id="page-9-0"></span>**Kaiprioji pusė**

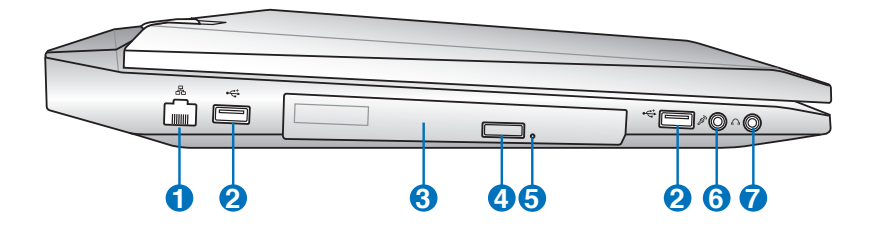

### **1 LAN prievadas**

RJ-45 LAN aštuonių kontaktų prievadas yra didesnis nei RJ-11 modemo prievadas ir palaiko standartinį Ethernet kabelį vietinio tinklo prijungimui. Integruota jungtis leidžia patogiai dirbti, nenaudojant papildomų adapterių.

### **2 USB Prievadas (2.0)**

USB (universaliosios magistralės) prievadas leidžia prijungti USB 2.0 arba USB 1.1 įrenginius, tokius kaip klaviatūra, rodomieji įtaisai, fotoaparatas, standžiojo disko diskasukis, spausdintuvas ir skaiptlys jungiant nuosekliai iki 12Mbits/ sec (USB 1.1) ir 480Mbits/sec (USB 2.0). USB leidžia daugeliui įrenginių veikti vienu metu viename kompiuteryje kartu su išoriniais įrenginiais, veikiančiais kaip papildomos prijungimo sąsajos ar šakotuvai. Per USB galima pakeisti įrenginį nenutraukus darbo eigos, taigi daugumą išorinių prietaisų galima prijungti arba atjungti neperkraunant kompiuterio.

### **3 Optinį diskasukį**

Išleisti įvairūs nešiojamo kompiuterio modeliai su skirtingais optiniais diskasukiais. Nešiojamojo kompiuterio Optinį diskasukį gali palaikyti kompaktinius diskus (CD) ir/arba skaiptmeninius vaizdo diskus (DVD) bei gali būti įrašantis (R) ar turėti pakartotinio įrašymo galimybę (RW). Apie kiekvieną modelį išsamiau žr. techninius parametrus.

### **4 Optinio diskasukio elektroninis išstūmimas**

Optinio diskasukio išstūmimas turi elektroninio išstūmimo mygtuką dėklui atidaryti. Taip pat galite išstumti optinio diskasukio dėklą per bet kokį programinės įrangos leistuvą arba dešiniuoju klavišu spragtelėdami ant optinio diskasukio Windows ™ **Computer (Kompiuteris)** ir pasirinkę **Eject (Išstumti)**.

### **5**

### **Optinio diskasukio priverstinis ištraukimas (vieta kinta priklausomai nuo modelio)**

Priverstinis ištraukimas naudojamas ištraukti optinio diskasukio dėklui, jei neveikia elektroninis dėklo ištraukimas. Nenaudokite priverstinio ištraukimo vietoje elektroninio.

### **6 Mikrofono įvesties lizdas**

Mono mikrofono lizdas (1/8 colio) gali būti naudojamas išoriniam mikrofonui prijungti arba signalams iš garso įrenginių gauti. Šio lizdo naudojimas automatiškai blokuoja integruotą mikrofoną. Naudokite šią savybę vaizdo konferencijoms, balso pasakojimams ar tiesiog garso įrašams.

### **Ausinių išvesties lizdas 7**

Stereo ausinių lizdas (1/8 colio) yra naudojamas kompiuterio garso išvesties signalui prijungti prie garsiakalbių su integruotu stiprintuvu ar ausinių. Šio lizdo naudojimas automatiškaip blokuoja integruotus garsiakalbius.

# <span id="page-11-0"></span>**Galinė pusė**

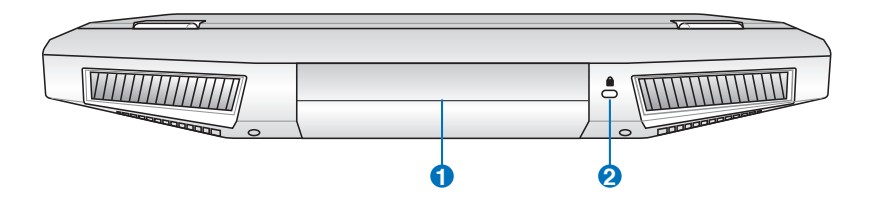

### **Baterijos įtaisas 1**

Baterija yra automatiškaip įkraunama, kaip nešiojamasis kompiuteris jungiamas prie kintamosios srovės (AC) šaltinio, ir jos paskirtis užtikrinti kompiuterio maitinimą, atjungus šaltinį. Dėl šios priežasties kompiuteriu galima naudotis laikinai persikėlus iš vienos vietos į kitą. Baterijos veikimo laikas priklauso nuo vartojimo ir nuo kompiuterio techninių parametrų. Baterijos įtaiso negalima ardyti, ir jį būtina įsigyti kaip atskirą vienetą.

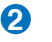

### **"Kensington"® Korpuso prirakinimo jungtis**

"Kensington"<sup>®</sup> prirakinimo jungtus leidžia apsaugoti jūsų nešiojamąjį kompiuterį naudojant su "Kensington"® suderinamus nešiojamojo kompiuterio apsaugos gaminius. Šie apsaugos gaminiai dažniausia yra plieninis kabelis ir užraktas, kuris neleidžia atkabinti nešiojamojo kompiuterio nuo objekto, prie kurio jis pritvirtintas. Taip pat gali būti judesio detektorius, kuris garsiniu signalu įspėja, jei artinamasi prie nešiojamojo kompiuterio.

# <span id="page-12-0"></span>**Priekinės pusė**

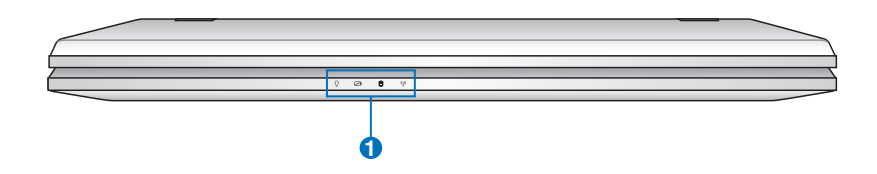

# **1 Būsenos indikatoriai (priekinis)**

Būsenos indikatoriai rodo įvairias aparatūros/programinės įrangos būsenas.

# <span id="page-13-0"></span>**Apatinė pusė**

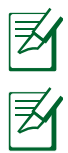

Apatinės pusės vaizdas gali keistis priklausimai nuo modelio.

Baterijos dydis gali keistis priklausomai nuo modelio.

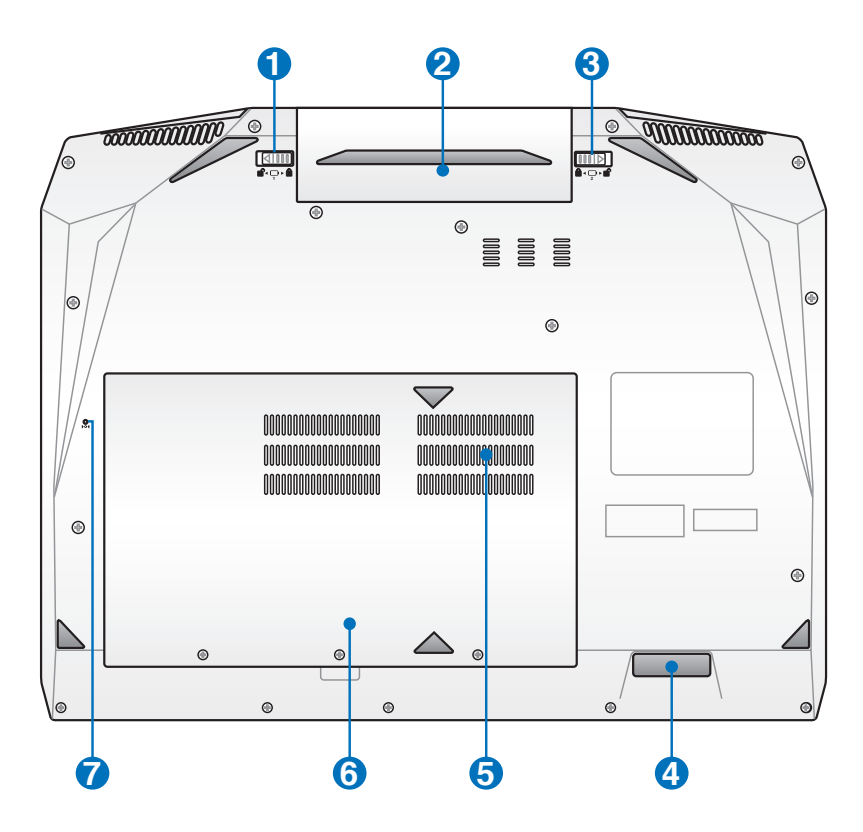

ĮSPĖJIMAS! Apatinė nešiojamojo kompiuterio pusė gali labai įkaipsti. Būkite atsargūs su nešiojamuoju kompiuteriu, kuomet jis veikia arba su juo buvo neseniai dirbama. Aukšta temperatūra yra normalus reiškinys baterijos įkrovimo ar darbo kompiuteriu metu. Nedirbkite ant minkštų paviršių, tokių kaip lova ar sofa, nes taip galite uždengti aušintuvus. NEDĖKITE NEŠIOJAMOJO KOMPIUTERIO SAU ANT KELIŲ AR ANT KITOS KŪNO DALIES SIEKIANT IŠVENGTI GALIMO NUSIDEGINIMO.

### **ij d**' Baterijos užraktas - Rankinis

Rankinis baterijos užraktas naudojamas baterijos įtaiso apsaugai. Stumkite rankinį užraktą į atsklendimo poziciją, norėdami įdėti ar išimti baterijos įtaisą. Stumkite rankinį užraktą į užskledimo poziciją po to, kaip įdėsite baterijos įtaisą.

## **Baterijos įtaisas 2**

Baterija yra automatiškaip įkraunama, kaip nešiojamasis kompiuteris jungiamas prie kintamosios srovės (AC) šaltinio, ir jos paskirtis užtikrinti kompiuterio maitinimą, atjungus šaltinį. Dėl šios priežasties kompiuteriu galima naudotis laikinai persikėlus iš vienos vietos į kitą. Baterijos veikimo laikas priklauso nuo vartojimo ir nuo kompiuterio techninių parametrų. Baterijos įtaiso negalima ardyti, ir jį būtina įsigyti kaip atskirą vienetą.

### **Baterijos užraktas - spyruoklė**

Spyruoklinis baterijos užraktas naudojamas baterijos įtaiso apsaugai. Kaip baterijos įtaisas įdėtas į kompiuterį jis automatiškaip užsklendžiamas. Norint išimt baterijos įtaisą, šį užraktą būtina pervesti į atsklendimo poziciją.

### **4 Garso žemųjų dažnių kolonėlė**

Įmontuota garso žemųjų dažnių kolonėlė multimedijų programose leidžia klausytis nuostabių boso (žemo dažnio) garsų.

### **Atmintinės (RAM) dangtelis 5**

Atmintinės dangtelis leidžia praplėsti kompiuterio atmintį. Papildoma atmintis pagreitins programų veikimą sumažindama standžiojo disko prieigos būtinybę. BIOS automatiškaip nustato sistemos atminties dydį ir atitinkamai sukonfigūruoja. Nereikia jokios aparatūros ar programinės įrangos (įskaiptant BIOS) sąrankos po to, kaip buvo įdiegta papildoma atmintis. Apsilankykite aprobuotame aptarnavimo centre arba pas pardavėją, jei reikia informacijos apie jūsų nešiojamojo kompiuterio atmintinės atnaujinimus. Išplėtimo modulius įsigykite tik iš aprobuotų šio nešiojamo kompiuterio pardavėjų siekiant užtikrinti maksimalų suderinamumą ir patikimumą.

Šiame nešiojamame kompiuteryje įtaisytos 2 arba 4 DIMM angos, kad ateityje galėtumėte jį naujovinti. Pasirinkite nurodytą DIMM angos numerį, kad išlaikytumėte tinkamą atminties įdiegimo seką.

### **Modelis su keturiomis DIMM angomis**

 2 DIMM anga yra galinėje pagrindinės plokštės pusėje ir užpildoma atmintimi gamykloje, jei nešiojamasis kompiuteris yra su keturiomis DIMM angomis. Jei 2 DIMM angoje įdiegtą atmintį norėtumėte naujovinti ar pakeisti, rekomenduojame kreiptis į įgaliotąjį aptarnavimo centrą ar pardavėją.

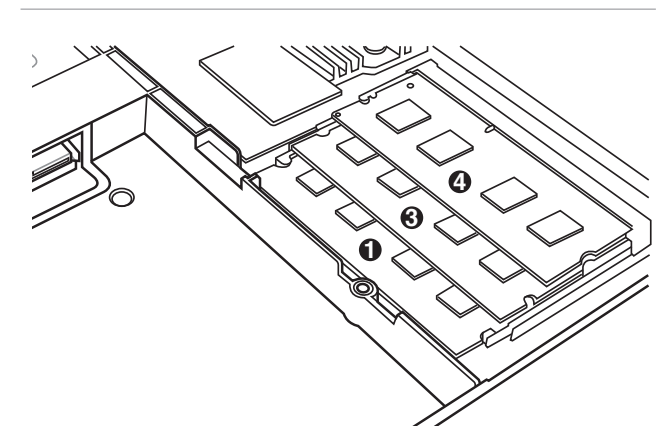

### **Modelis su dviem DIMM angomis**

Kai nešiojamajame kompiuteryje yra tik dvi DIMM angos, tai jų numeriai yra 1 ir 3.

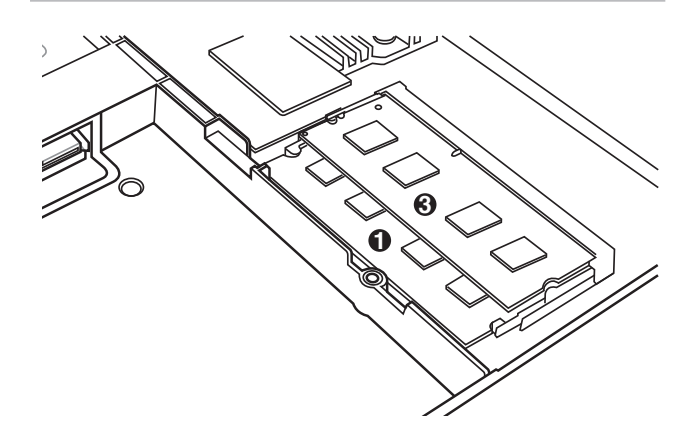

### **Standžiojo disko dangtelis**

**6**

Standusis diskas yra saugiai patalpintas savo dangtelisje. Apsilankykite aprobuotame aptarnavimo centre arba pas pardavėją, jei reikia informacijos apie jūsų nešiojamojo kompiuterio standžiojo disko atnaujinimus. Standujį diską įsigykite tik iš aprobuotų šio nešiojamo kompiuterio pardavėjų siekiant užtikrinti maksimalų suderinamumą ir patikimumą.

### **Išjungimo mygtukas (avarinis) 7**

Jeigu negalite tinkamai išjungti arba iš naujo paleisti operacinės sistemos, ištiesinta popieriaus sąvaržėle galima nuspausti išjungimo mygtuką ir išjungti nešiojamąjį kompiuterį.

# <span id="page-17-0"></span>**Jūsų nešiojamojo kompiuterio atkūrimas**

# **Atkūrimo skaidinio naudojimas**

Atkūrimo skaidinys greitai atkuria jūsų nešiojamojo kompiuterio programinės įrangos pirminę veikimo būseną. Prieš naudojantis atkūrimo skaidiniu, nukopijuokite jūsų duomenų failus (tokius kaip " Outlook PST" failai) į USB atmintinę arba į tinklo diską ir pažymėkite bet kokią pritaikytą konfigūracijos nuostatą (tokią kaip tinklo nuostata).

# **Apie atkūrimo skaidinį**

Atkūrimo skaidinys yra atsarginė jūsų standžiojo disko erdvė, naudojama kompiuteryje gamintojo įdiegtos operacinės sistemos, tvarkyklių ir paslaugų programų atkūrimui.

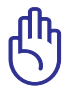

SVARBU! NETRINKITE skaidinio pavadinimu "RECOVERY" **(ATKŪRIMAS)**. Atkūrimo skaidinys yra sukurtas gamintojo ir, jį ištrynus, vartotojui nepavyks jo atstatyti. Nuneškite

nešiojamąjį kompiuterį į aprobuotą ASUS techninio aptarnavimo centrą, jei turi problemų dėl atkūrimo proceso.

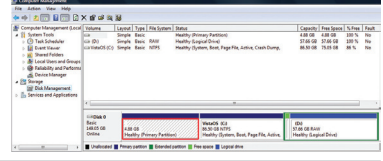

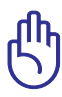

SVARBU! BIOS užblokuokite papildomą antrąjį standųjį diską prieš pradėdami jūsų nešiojamojo kompiuterio sistemos atnaujinimą. Anot Microsoft, jūs galite prarasti svarbius duomenis, jei atliksite Windows sąranką neteisingame diske arba suformatuosite neteisingą disko skaidinį.

### **Atkūrimo skaidinio naudojimas:**

- 1. Sistemos įkrovos metu spauskite mygtuką [F9].
- 2. Spauskite [Enter] (Įvesti), norėdami pasirinkti Windows Setup [EMS Enabled] (Windows sąranka [EMS aktyvus]).
- 3. Pasirinkite kalbą, kurią norite atkurti ir spustelėkite **Next (Toliau)**.
- 4. Perskaitykite "ASUS Preload Wizard" (ASUS išankstinio įkėlimo vedlys) ir spauskite **Next (Toliau)**.
- 5. Pasirinkite skaidinio nuostatas ir spauskite **Next (Toliau)**. Skaidinio nuostatos:

### <span id="page-18-0"></span>**Atkuria Windows tik iki pirmojo skaidinio.**

Ši nuostata ištrins tik pirmąjį skaidinį, leisdama palikti kitus ir sukurdama naują sistemos skaidinį kaip diskas "C".

### **Atkuria visą Windows standųjį diską.**

Ši nuostata ištrins visus standžiojo disko skaidinius ir sukurs naują sistemos skaidinį kaip diskas "C".

### **Atkuria visą Windows standųjį diską su 2 skaidiniais.**

Ši nuostata ištrins visus standžiojo disko skaidinius ir sukurs du naujus sistemos skaidinius "C" (60%) ir "D" (40%).

6. Norėdami baigti atkūrimo procesą, vadovaukitės nuorodomis ekrane.

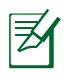

Tvarkyklių ir paslaugų programų atnaujinimui, apsilankykite www.asus.com.

# **Atnaujinimo DVD naudojimas (pasirinktuose modeliuose)**

### **Atkūrimo DVD sukūrimas:**

- 1. Dukart spragtelėkite **AI Recovery Burner (Viso atkūrimo įrašymo įrenginys)** piktogramą Windows darbalaukyje.
- 2. Idėkite tuščia įrašantį DVD į optinį diskasukį ir spragtelėkite **Start (Pradėti)**,

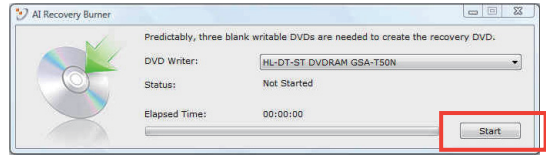

norėdami pradėti kurti sistemos atkūrimo DVD.

3. Norėdami baigti kurti atkūrimo DVD, vadovaukitės nuorodomis ekrane.

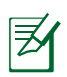

Paruoškite tris tuščius įrašančius DVD diskus sistemos atkūrimo DVD sukurti.

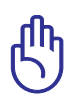

SVARBU! BIOS užblokuokite papildomą antrąjį standųjį diską prieš pradėdami jūsų nešiojamojo kompiuterio sistemos atnaujinimą. Anot Microsoft, jūs galite prarasti svarbius duomenis, jei atliksite Windows sąranką neteisingame diske arba suformatuosite neteisingą disko skaidinį.

### **Atkūrimo DVD naudojimas:**

- 1. Įdėkite atkūrimo DVD į optinį diskasukį. Jūsų nešiojamojo kompiuterio maitinimas turi būti įjungtas (ON).
- 2. Paleiskite nešiojamąjį kompiuterį iš naujo ir spauskite [Esc] sistemos įkrovos metu ir pasirinkite optinį diskasukį (gali būti žymimas kaip "CD/DVD") ir spauskite [Enter] (Jvesti) sistemos įkrovai iš DVD disko pradėti.
- 3. Spauskite **OK (Gerai)**, norėdami atkurti atvaizdą.
- 4. Spauskite **OK (Gerai)**, norėdami patvirtinti sistemos atkūrimą.

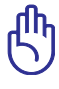

Atkūrimo procesai perrašys jūsų standžiojo disko informaciją. Pasirūpinkite, kad prieš atliekant sistemos atkūrimą būtų sukurta visų svarbių jums duomenų atsarginė kopija.

5. Norėdami baigti atkūrimo procesą, vadovaukitės nuorodomis ekrane.

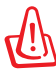

ĮSPĖJIMAS: Vykstant atkūrimo procesui netraukite lauk atkūrimo disko (nebent duotos tokios instrukcijos), nes tokiu atveju skaidiniai taps netinkami naudojimui.

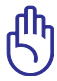

Pasirūpinkite, kad atliekant sistemos atkūrimą, maitinimo adapteris būtų prijungtas prie jūsų nešiojamojo kompiuterio. Nestabilus maitinimas gali sukelti atkūrimo proceso problemų.

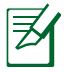

Tvarkyklių ir paslaugų programų atnaujinimui, apsilankykite ASUS tinklavietėje www.asus.com.

# <span id="page-20-0"></span>**Pagrindinė informacija ir saugos nuorodos**

# **Federalinės komunikacijų komisijos (FCC) pareiškimas**

Šis įrenginys atitinka FCC taisyklių 15 dalį. Veikimas priklauso nuo šių dviejų sąlygų:

- Šis įrenginys negali sukelti kenksmingų trikdžių ir
- Šis įrenginys turi priimti bet kokius gaunamus trikdžius, tame tarpe ir galinčius sukelti nepageidaujamą veikimą.

Ši įranga buvo patikrinta ir nustatyta, kad ji atitinka B klasės skaitmeniniams įrenginiams taikomas ribas, pagal FCC taisyklių 15 dalį. Šios ribos sukurtos siekiant užtikrinti protingą apsaugą nuo kenksmingų trikdžių diegint gyvenamosiose patalpose. Ši įranga generuoja, naudoja ir gali spinduliuoti radijo dažnių energiją, todėl gali sukelti žalingus radijo ryšiui trikdžius, jei sumontuota ir naudojama ne pagal šį naudojimo vadovą. Tačiau negalime garantuoti, kad trikdžių nepasitaikys priklausomai nuo konkretaus diegimo. Jei ši įranga trikdo radijo ar televizijos signalo gavimą, tai nustatysite įjungdami ir išjungdami įrangą, rekomenduojame pašalinti trikdį vienu iš toliau išvardintų būdų:

- Perorientuokite gavimo anteną arba pakeiskite jos buvimo vietą.
- Padidinkite atstumą tarp įrangos ir imtuvo.
- Įjunkite įrangą į kitą grandinės lizdą nei imtuvas.
- Paprašykite atstovo arba patyrusio radijo / televizijos techniko pagalbos.

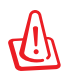

Ekranuotų maitinimo kabelių naudojimas yra reikalaujamas sutinkamai su FCC spinduliuotės ribų reikalavimais bei siekiant išvengti šalia esančių radijo ar televizijos signalų trikdžių. Būtina naudoti tik tiekiamą maitinimo kabelį. Naudokite tik ekranuotus kabelius, prie šios įrangos jungdami įvesties/išvesties įrenginius. Įspėjame jus, kad keitimai arba modifikacijos, kurių aiškiai nepatvirtino šalys, atsakingos už atitiktį, gali atšaukti teisę dirbti su įranga.

<span id="page-21-0"></span>(Perspausdinta iš Federalinio reglamento kodekso #47, dalis 15.193, 1993. Vašingtonas DC: Federalinio registro biuras, Nacionaliniai archyvas ir Registrų administracija, JAV Valstybinė leidykla.)

# **FCC radijo dažnio (RF) poveikio įspėjimo pareiškimas**

Bet kokie keitimai arba modifikacijos, kurių aiškiai nepatvirtino šalys, atsakingos už atitiktį, gali atšaukti teisę dirbti su įranga. Gamintojas tvirtina, kad šio įrenginio 2.4GHz dažnio kanalai ribojami nuo 1 iki 11 pagal specialią JAV kontroliuojamą mikroprogramą.

Ši įranga atitinka FCC radijo dažnio poveikio ribas, nustatytas nekontroliuojamai aplinkai. Siekiant atitikti FCC radijo dažnio poveikio reikalavimus, signalo perdavimo metu venkite tiesioginio kontakto su perdavimo antena. Galutiniai vartotojai turi vadovautis specialiomis naudojimo instrukcijomis siekiant atitikti radijo dažnio poveikio reikalavimus.

# **Atitikties deklaracija R&TTE Direktyva (1999/5/EC)**

Toliau nurodyti punktai yra galutinai suformuluoti ir laikomi aktualia ir pakankama informacija R&TTE (radijo ir telekomunikacijų terminalų įranga) direktyvai:

- Pagrindiniai reikalavimai kaip nurodyta [3 punkte]
- Sveikatos ir saugos reikalavimai kaip nurodyta [3.1a punkte]
- Elektros saugos tikrinimas pagal [EN 60950]
- Elektromagnetinio suderinamumo apsaugos reikalavimai kaip nurodyta [3.1b punkte]
- Elektromagnetinio suderinamumo tikrinimas pagal [EN 301 489-1] ir [EN 301 489-17]
- Efektyvus radijo spektro panaudojimas kaip nurodyta [3.2 punkte]
- Radijo patikros komplektai pagal [EN 300 328-2]

# <span id="page-22-0"></span>**CE Ženklinimas**

# $\epsilon$

### **CE ženklinimas įrenginiams, neturintiems bevielio LAN/Bluetooth.**

Pristatyta šio įrenginio versija atitinka EEC direktyvų 2004/108/EC, Elektromagnetinis suderinamumas" ir 2006/95/EC "Žemos įtampos direktyva" reikalavimus.

# $C \in \mathbb{O}$

### **CE ženklinimas įrenginiams, turintiems bevielį LAN/Bluetooth.**

Ši įranga atitinka Europos Parlamento ir Europos Komisijos 1999 m. kavo 9 d. direktyvą 1999/5/EC, reglamentuojančią radijo ir telekomunikacijų įrangą ir abipusį jų atitikties pripažinimą.

# **IC Radiacijos poveikio pareiškimas Kanadai**

Ši įranga atitinka IC radiacijos poveikio ribas, nustatytas nekontroliuojamai aplinkai. Siekiant atitikti IC radijo dažnio poveikio reikalavimus, signalo perdavimo metu venkite tiesioginio kontakto su perdavimo antena. Galutiniai vartotojai turi vadovautis specialiomis naudojimo instrukcijomis siekiant atitikti radijo dažnio poveikio reikalavimus.

Įrangos veikimas vadovaujasi šiomis dviem sąlygomis:

- Šis įrenginys negali sukelti trikdžių ir
- Šis įrenginys turi priimti bet kokius gaunamus trikdžius, tame tarpe ir galinčius sukelti nepageidaujamą veikimą.

Siekiant išvengti radijo ryšio trikdžių licenzijuotoms paslaugoms (t.y. bendras kanalas su mobiliosiomis satelitinėmis sistemomis) šis įrenginys skirtas darbui patalpoje ir toliau nuo langų siekiant maksimalaus ekranavimo. Licenzija reikalinga montuojant įrangą (arba jos perdavimo anteną) lauke.

# <span id="page-23-0"></span>**Bevielio veikimo kanalas skirtingiems domenams**

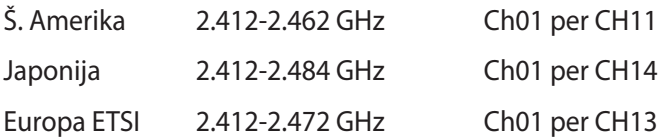

# **Prancūzijos apribotas bevielio dažnio diapazonas**

Kai kuriose Prancūzijos srityse yra ribojamas dažnių diapazonas. Blogiausiu atveju maksimalus aprobuotas galingumas patalpoje yra:

- 10mW visam 2.4 GHz diapazonui (2400 MHz–2483.5 MHz)
- 100mW dažniams tarp 2446.5 MHz ir 2483.5 MHz

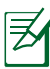

Kanalai 10 ir 13 imtinai veikia nuo 2446.6 MHz iki 2483.5 MHz diapazone.

Yra keletas galimybių darbui lauke: Privačioje nuosavybėje arba privačioje tarnautojų nuosavybėje įrenginio naudojimas vadovaujasi preliminaria Gynybos ministerijos aprobacijos procedūra esant maksimaliai 100mW aprobuotai galiai 2446.5–2483.5 MHz diapazone. Dirbti lauke viešoje teritorijoje draudžiama.

Toliau nurodytuose regionuose visam 2.4 GHz diapazonui:

- Maksimalus aprobuotas galingumas patalpoje yra 100mW
- Maksimalus aprobuotas galingumas lauke yra 10mW

Regionai, kuriuose 2400–2483.5 MHz diapazono naudojimas yra leistinas su EIRP esant mažesniam nei 100mW galingumui viduje ir mažesniam nei 10mW lauke.

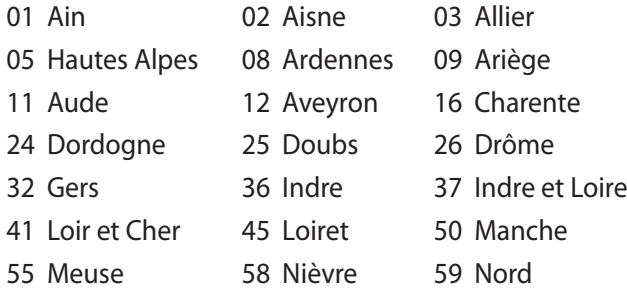

- 60 Oise 61 Orne
- 
- 66 Pyrénées Orientales 67 Bas Rhin
- 
- 71 Saône et Loire 75 Paris
- 82 Tarn et Garonne 84 Vaucluse
- 
- 90 Territoire de Belfort 94 Val de Marne
- 
- 63 Puy du Dôme 64 Pyrénées Atlantique
	-
- 68 Haut Rhin 70 Haute Saône
	-
	-
- 88 Vosges 89 Yonne
	-

Panašu, kad šis reikalavimas laikui bėgant keičiasi, suteikiant galimybę jums naudoti bevielio LAN plokštę daugiau Prancūzijos regionų. Patikrinkite ART naujausią informaciją (www.art-telecom.fr).

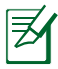

Jūsų WLAN plokštė perduoda mažesniu nei 100mW, bet didesniu nei 10mW galingumu.

# <span id="page-25-0"></span>**UL saugos pranešimai**

Reikalaujama į UL 1459 aprėptį patenkantiems telekomunikacijų (telefoniniams) mechanizmams, kurie bus elektriškai jungiami prie telekomunikacijų tinklo, kurio darbinė įtampa su įžeminimu neviršija 200V piko, 300V nuo piko iki piko amplitudės ir 105Vrms, ir yra montuojami ar naudojami pagal Nacionalinį elektros kodeksą (NFPA 70).

Naudojant nešiojamojo kompiuterio modemą, visada būtina vadovautis pagrindiniais saugos reikalavimais siekiant sumažinti gaisro, elektros smūgio ir žalos žmonėms riziką, įskaitant:

- Nedirbkite nešiojamuoju kompiuteriu prie vandens, pvz., šalia vonios, vandens rezervuaro, virtuvės kriauklės arba užmerktų skalbinių, drėgname rūsyje ar šalia plaukimo baseino.
- Nedirbkite nešiojamuoju kompiuteriu griaustinio metu. Dėl žaibavimo atsiranda nuotolinio elektros smūgio rizika.
- Nedirbkite nešiojamuoju kompiuteriu, jei patalpoje įvyko dujų nuotėkis.

Reikalaujama UL 1642, apimančio pirmines (be pakartotinio įkrovimo) ir antrines (su pakartotiniu įkrovimu) ličio baterijas, naudojamas kaip gaminio maitinimo šaltinis. Šių baterijų sudėtyje yra metalo ličio arba ličio lydinio, arba ličio jonų, ir jos gali būti sudarytos iš vieno elektrocheminio elemento arba dviejų ar daugiau nuosekliai/paraleliai (ar abu atvejai) sujungtų elementų, kurie paverčia cheminę energiją į elektros energiją dėka negrįžtamosios ar grįžtamosios cheminės reakcijos.

- Nedeginkite nešiojamo kompiuterio baterijos įtaiso, norėdami jį utilizuoti, nes gali kilti sprogimo pavojus. Patikrinkite vietinius reglamentus dėl galimų specialiųjų utilizacijos nuostatų siekdami sumažinti žalos žmogui riziką dėl gaisro ar sprogimo.
- Nenaudokitekitų įrenginių maitinimo adapterių ar baterijų, siekdami sumažinti žalos žmogui riziką dėl gaisro ar sprogimo. Naudokite tik UL sertifikuotus maitinimo adapterius, tiekiamus gamintojo ar aprobuoto pardavėjo.

# <span id="page-26-0"></span>**Maitinimo saugos reikalavimas**

Gaminiai, kurių sunaudojama elektros srovė siekia iki 6A ir kurie sveria daugiau nei 3 kg, privalo turėti patvirtintus maitinimo kabelius, aukštesnės kategorijos arba lygius šiems: H05VV-F, 3G,  $0.75$ mm $^2$  arba H05VV-F, 2G, 0.75 $\mathsf{mm}^2$ .

# **REACH**

Sutinkamai su REACH (Chemikalų registracijos, įvertinimo, autorizacijos ir apribojimo) reglamento teisine baze, mūsų gaminio sudėtyje esančios cheminės medžiagos nurodytos ASUS REACH tinklavietėje http://green.asus.com/english/REACH.htm.

# <span id="page-27-0"></span>**Įspėjimas dėl ličio naudojimo Šiaurės šalims (ličio jonų baterijoms)**

CAUTION! Danger of explosion if battery is incorrectly replaced. Replace only with the same or equivalent type recommended by the manufacturer. Dispose of used batteries according to the manufacturer's instructions. (English)

ATTENZIONE! Rischio di esplosione della batteria se sostituita in modo errato. Sostituire la batteria con un una di tipo uguale o equivalente consigliata dalla fabbrica. Non disperdere le batterie nell'ambiente. (Italian)

VORSICHT! Explosionsgefahr bei unsachgemäßen Austausch der Batterie. Ersatz nur durch denselben oder einem vom Hersteller empfohlenem ähnlichen Typ. Entsorgung gebrauchter Batterien nach Angaben des Herstellers. (German)

ADVARSELI! Lithiumbatteri - Eksplosionsfare ved fejlagtig håndtering. Udskiftning må kun ske med batteri af samme fabrikat og type. Levér det brugte batteri tilbage til leverandøren. (Danish)

VARNING! Explosionsfara vid felaktigt batteribyte. Använd samma batterityp eller en ekvivalent typ som rekommenderas av apparattillverkaren. Kassera använt batteri enligt fabrikantens instruktion. (Swedish)

VAROITUS! Paristo voi räjähtää, jos se on virheellisesti asennettu. Vaihda paristo ainoastaan laitevalmistajan sousittelemaan tyyppiin. Hävitä käytetty paristo valmistagan ohjeiden mukaisesti. (Finnish)

ATTENTION! Il y a danger d'explosion s'il y a remplacement incorrect de la batterie. Remplacer uniquement avec une batterie du mêre type ou d'un type équivalent recommandé par le constructeur. Mettre au rebut les batteries usagées conformément aux instructions du fabricant. (French)

ADVARSEL! Eksplosjonsfare ved feilaktig skifte av batteri. Benytt samme batteritype eller en tilsvarende type anbefalt av apparatfabrikanten. Brukte batterier kasseres i henhold til fabrikantens instruksjoner. (Norwegian)

標準品以外の使用は、危険の元になります。交換品を使用する場合、製造者 に指定されるものを使って下さい。製造者の指示に従って処理して下さい。 (Japanese)

ВНИМАНИЕ! При замене аккумулятора на аккумулятор иного типа возможно его возгорание. Утилизируйте аккумулятор в соответствии с инструкциями производителя. (Russian)

# **Šis gaminys saugomas vieno ar kelių toliau nurodytų JAV patentų:**

7,416,423; 7,415,588; 7,413,402; 7,411,791; 7,408,855; 7,403,378; 7,400,721; 7,399,011; 7,394,533; 7,392,968; 7,388,754; 7,388,752; 7,388,743; 7,382,605; 7,382,314; 7,375,952; 7,374,433; 7,373,493; 7,369,402; 7,369,064; 7,362,568; 7,362,521; 7,362,276; 7,361,034; 7,359,209; 7,359,189; 7,355,372; 7,353,408; 7,352,586; 7,343,645; 7,342,777; 7,342,193; 7,332,990; 7,328,354; 7,327,568; 7,325,241; 7,321,523; 7,319,585; 7,304,257; 7,299,479; 7,294,021; 7,294,011; 7,293,890; 7,293,273; 7,276,660; 7,267,566; 7,261,579; 7,261,573; 7,261,331; 7,259,342; 7,257,761; 7,245,488; 7,241,946; 7,234,971; 7,233,555; 7,229,000; 7,224,657; 7,223,021; 7,218,587; 7,218,096; 7,213,250; 7,203,856; 7,193,580; 7,189,937; 7,187,537; 7,185,297; 7,184,278; 7,164,089; 7,161,541; 7,149,911; 7,148,418; 7,137,837; 7,133,279; 7,130,994; 7,125,282; 7,120,018; 7,111,953; 7,103,765; 7,100,087; 7,091,735; 7,088,592; 7,088,119; 7,086,887; 7,085,130; 7,078,882; 7,068,636; 7,066,751; 7,061,773; 7,047,598; 7,047,541; 7,043,741; 7,039,415; 7,035,946; 7,002,804; 6,980,159; 6,969,266; 6,946,861; 6,938,264; 6,933,927; 6,922,382; 6,873,064; 6,870,513; 6,843,407; 6,842,150; 6,827,589; 6,819,564; 6,817,510; 6,788,944; 6,783,373; 6,782,451; 6,775,208; 6,768,224; 6,760,293; 6,742,693; 6,732,903; 6,728,529; 6,724,352; 6,717,802; 6,717,074; 6,711,016; 6,694,442; 6,693,865; 6,687,248; 6,671,241; 6,657,548; 6,639,806; 6,622,571; 6,618,813; 6,612,850; 6,600,708; 6,561,852; 6,515,663; 6,509,754; 6,500,024; 6,491,359; 6,456,580; 6,456,492; 6,449,224; 6,449,144; 6,430,060; 6,415,389; 6,412,036; 6,407,930; 6,396,419; 6,396,409; 6,377,033; 6,339,340; 6,330,996; 6,310,779; 6,305,596; 6,301,778; 6,253,284; 6,226,741; 6,147,467; 6,095,409; 6,094,367; 6,085,331; 6,041,346; 5,963,017;

JAV patentai D563,594; D557,695; D545,803; D542,256; D538,276; D534,889; D518,041; D510,325; D510,324; D509,194; Sprendimo laukiantys patentai.

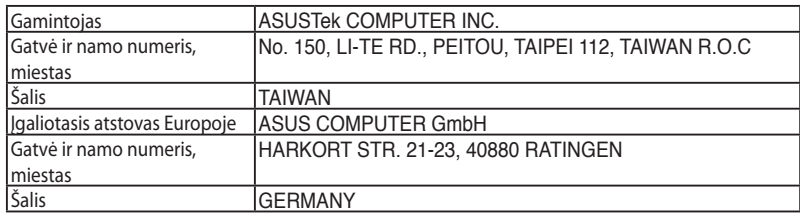